# 如何向PIX IPSec 5.2及更高版本新增AAA身份驗 證(Xauth) ľ

## 目錄

[簡介](#page-1-0) [必要條件](#page-1-1) [需求](#page-1-2) [採用元件](#page-1-3) [慣例](#page-1-4) [背景資訊](#page-1-5) [調試步驟](#page-1-6) [PIX上的Debug命令](#page-2-0) [客戶端調試](#page-2-1) [AAA伺服器設定檔](#page-2-2) [Cisco安全UNIX TACACS+](#page-2-3) [適用於Windows TACACS+的Cisco安全ACS](#page-2-4) [Cisco安全UNIX RADIUS](#page-2-5) [適用於Windows RADIUS的Cisco安全ACS](#page-3-0) **Merit RADIUS (支援Cisco AV對)** [網路圖表](#page-3-2) [可配置的RADIUS埠\(5.3及更高版本\)](#page-4-0) [如何在不使用VPN組的情況下使用Xauth進行身份驗證](#page-4-1) [Cisco安全VPN客戶端1.1設定 — 不帶VPN組的Xauth](#page-5-0) [VPN 3000客戶端2.5或VPN客戶端3.x設定 — 不帶VPN組的Xauth](#page-5-1) [不帶VPN組的Xauth - PIX設定](#page-5-2) [如何使用VPN組的Xauth進行驗證](#page-7-0) [VPN客戶端2.5或3.0設定 — 帶VPN組的Xauth](#page-7-1) [帶VPN組的Xauth - PIX設定](#page-8-0) [含VPN群組和每個使用者可下載ACL的Xauth - ACS設定](#page-9-0) [帶VPN組和每個使用者可下載ACL的Xauth - PIX 6.x設定](#page-12-0) [帶VPN組和可按使用者下載的ACL的Xauth - ASA/PIX 7.x設定](#page-13-0) [如何為VPN客戶端連線配置本地Xauth](#page-15-0) [如何新增記帳](#page-16-0) [TACACS+計費範例](#page-16-1) [RADIUS計費範例](#page-16-2) [Debug and Show — 不帶VPN組的Xauth](#page-17-0) [調試和顯示 — 使用VPN組的Xauth](#page-20-0) Debug and Show - Xauth (具有按使用者下載的ACL) [相關資訊](#page-32-0)

<span id="page-1-0"></span>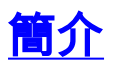

RADIUS和TACACS+身份驗證和記帳,以及在某種程度上,授權是在PIX終止的Cisco Secure VPN Client 1.1和Cisco VPN 3000 2.5硬體客戶端隧道完成的。PIX 5.2及更高版本的擴展身份驗證 (Xauth)與先前版本相比的更改,後者包括身份驗證、授權和記帳(AAA)訪問清單支援,以控制經過 身份驗證的使用者可以訪問哪些內容以及對Cisco VPN 3000 Client 2.5 Xauth終止的支援。vpn group split-tunneling命令使VPN 3000客戶端能夠同時連線到PIX內的網路以及其他網路(例如,網 際網路)。在PIX 5.3及更高版本中,AAA與先前代碼版本相比的變化是RADIUS埠是可配置的。在 PIX 6.0中,新增了對VPN客戶端3.x的支援。這需要Diffie-Hellman群組2。

## <span id="page-1-1"></span>必要條件

## <span id="page-1-2"></span>需求

本文件沒有特定需求。

## <span id="page-1-3"></span>採用元件

本文中的資訊係根據以下軟體和硬體版本:

- PIX軟體版本5.2.1
- Cisco安全VPN使用者端1.1
- Cisco VPN 3000 2.5使用者端或VPN使用者端3.x**注意:**Cisco VPN客戶端3.0.x版不能與低於 6.0的PIX版本配合使用。有關詳細資訊,請參閱[支援IPsec/PPTP/L2TP的Cisco硬體和VPN客戶](//www.cisco.com/en/US/tech/tk583/tk372/technologies_tech_note09186a0080094e6d.shtml) [端。](//www.cisco.com/en/US/tech/tk583/tk372/technologies_tech_note09186a0080094e6d.shtml)

本文中的資訊是根據特定實驗室環境內的裝置所建立。文中使用到的所有裝置皆從已清除(預設 )的組態來啟動。如果您的網路正在作用,請確保您已瞭解任何指令可能造成的影響。

#### <span id="page-1-4"></span>慣例

如需文件慣例的詳細資訊,請參閱[思科技術提示慣例。](//www.cisco.com/en/US/tech/tk801/tk36/technologies_tech_note09186a0080121ac5.shtml)

## <span id="page-1-5"></span>背景資訊

PIX防火牆軟體版本6.2支援從訪問控制伺服器(ACS)將訪問控制清單(ACL)下載到PIX防火牆。 這樣 ,在AAA伺服器上配置每使用者ACL即可提供每使用者ACL授權。然後可以通過ACS將其下載到 PIX防火牆。僅RADIUS伺服器支援此功能。TACACS+伺服器不支援此功能。

## <span id="page-1-6"></span>調試步驟

完成以下調試步驟:

- 在新增AAA身份驗證之前,請確保PIX Xauth配置工作正常。如果在實施AAA之前無法傳遞流 1. 量,則之後無法執行。
- 2. 在PIX中啟用某種日誌記錄:不要在負載較重的系統上發出logging console debugging命令。 可以發出logging buffered debugging命令。然後發出show logging命令。日誌記錄還可以傳送

到系統消息日誌(syslog)伺服器並進行檢查。

3. 開啟TACACS+或RADIUS伺服器的調試。所有伺服器均具有此選項。

## <span id="page-2-0"></span>PIX上的Debug命令

- debug crypto ipsec sa 此debug命令顯示IPsec事件。
- debug crypto isakmp sa 此debug命令顯示有關Internet金鑰交換(IKE)事件的消息。
- debug crypto isakmp engine 此debug命令顯示有關IKE事件的消息。

## <span id="page-2-1"></span>客戶端調試

啟用日誌檢視器以檢視Cisco Secure 1.1或VPN 3000 Client 2.5中的客戶端調試。

# <span id="page-2-2"></span>AAA伺服器設定檔

## <span id="page-2-3"></span>Cisco安全UNIX TACACS+

```
user = noaclpassword = clear "********"
service=shell {
}
}
user = pixb{
  password = clear "********"
  service=shell {
  set acl=115
   }
  }
user = 3000full{
  password = clear "********"
  service=shell {
   }
   }
user = 3000partial{
  password = clear "********"
  service=shell {
   }
   }
適用於Windows TACACS+的Cisco安全ACS
```
<span id="page-2-4"></span>Noacl、3000full和3000partial使用者在Cisco Secure ACS for Windows中只需要使用者名稱和密碼 。pixb使用者需要使用者名稱、密碼、檢查的shell/exec組、檢查的ACL和框中的115。

## <span id="page-2-5"></span>Cisco安全UNIX RADIUS

```
user = noac1{
password = clear "********"
}
user = pixb{
  password = clear "********"
   radius=Cisco {
   reply_attributes= {
```

```
 9,1="acl=115"
   }
   }
   }
user = 3000full\{ password = clear "********"
   }
user = 3000partial{
   password = clear "********"
   }
```
<span id="page-3-0"></span>適用於Windows RADIUS的Cisco安全ACS

RADIUS/Cisco是裝置型別。Noacl、3000full和3000partial使用者在Cisco Secure ACS for Windows中只需要使用者名稱和密碼。pixb使用者需要在Cisco/RADIUS矩形框中的使用者名稱、密 碼和檢查和acl=115,其中顯示009\001 AV配對(特定於供應商)。

注意:您需要該ACL的供應商屬性。屬性11(filter-id)無效。此問題已指派為Cisco錯誤ID [CSCdt50422\(](//www.cisco.com/cgi-bin/Support/Bugtool/onebug.pl?bugid=CSCdt50422)僅限[註冊客](//tools.cisco.com/RPF/register/register.do)戶)。 已在PIX軟體版本6.0.1中修復。

## <span id="page-3-1"></span>Merit RADIUS (支援Cisco AV對)

noacl Password= "noacl"

pixb Password= "pixb" cisco-avpair = "acl=115"

3000full Password= "3000full"

3000partial Password= "3000partial"

<span id="page-3-2"></span>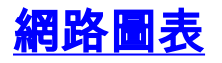

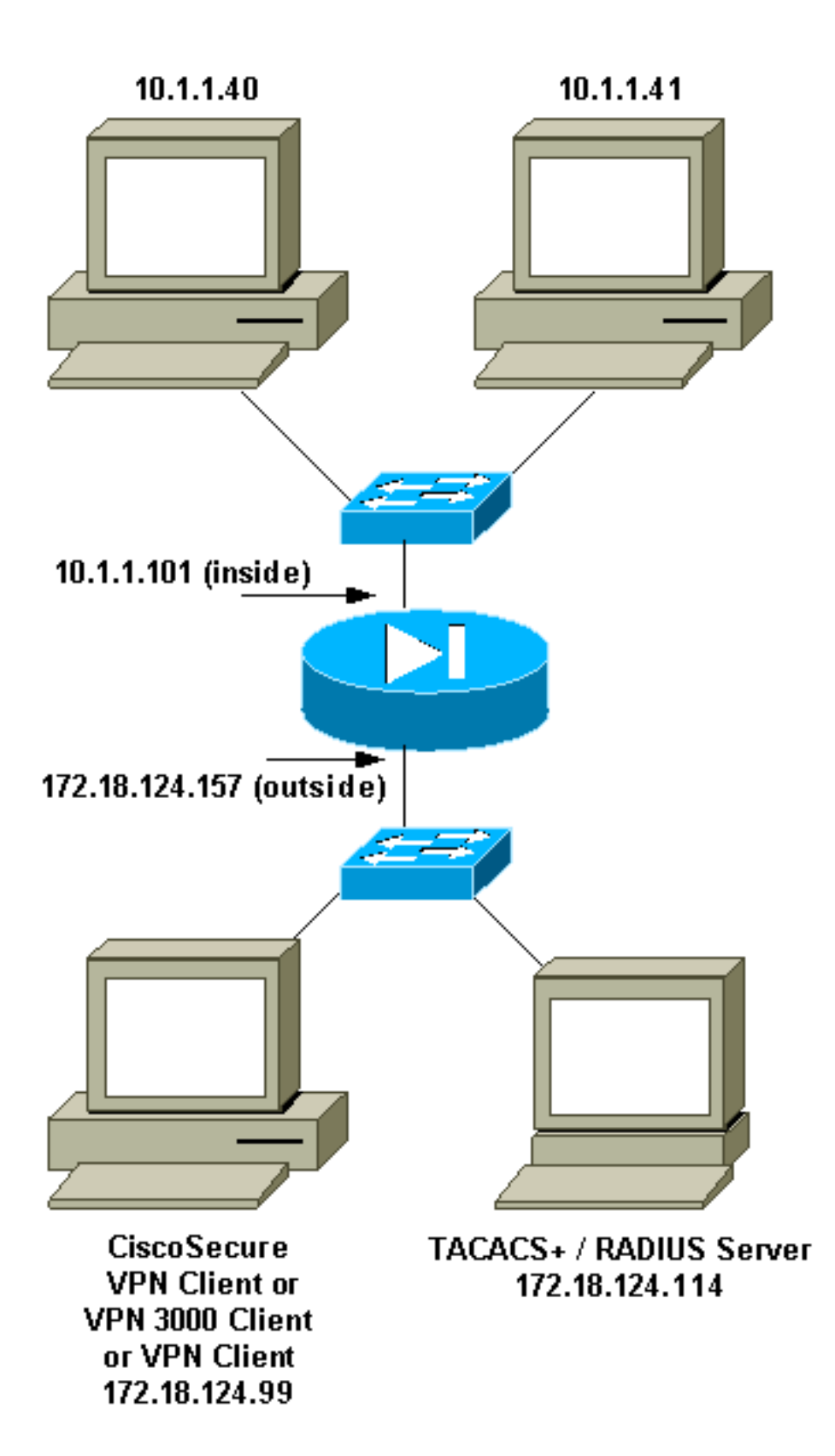

# <span id="page-4-0"></span>可配置的RADIUS埠(5.3及更高版本)

某些RADIUS伺服器使用RADIUS連線埠而不是1645/1646(通常為1812/1813)。 在PIX 5.3及更高 版本中,可以使用以下命令將RADIUS身份驗證和記帳埠更改為除預設1645/1646之外的埠:

- $\cdot$  aaa-server radius-authport #
- $\cdot$  aaa-server radius-acctport #

# <span id="page-4-1"></span>如何在不使用VPN組的情況下使用Xauth進行身份驗證

在本範例中,所有三個VPN使用者端都使用Xauth進行驗證。但是,VPN客戶端只能訪問PIX內部的 網路,因為不使用拆分隧道。如需分割通道的詳細資訊,請參閱[如何使用VPN組驗證Xauth。](#page-7-0)從 AAA伺服器向下傳遞的ACL適用於任何VPN客戶端。在本示例中,目標是讓使用者noacl連線並訪問 PIX中的所有資源。使用者pixb連線,但由於ACL 115在Xauth過程中從AAA伺服器向下傳遞,因此 使用者只能訪問10.1.1.40。對10.1.1.41和內部所有其他IP地址的訪問被拒絕。

注意:VPN客戶端3.0支援需要PIX軟體6.0版。

### <span id="page-5-0"></span>Cisco安全VPN客戶端1.1設定 — 不帶VPN組的Xauth

Name of connection: Remote party address = IP\_Subnet = 10.1.1.0, Mask 255.255.255.0 Connect using Secure Gateway Tunnel to 172.18.124.157 My Identity: Select certificate = None ID\_Type = ip address, pre-shared key and fill in key ('cisco1234') - matches that of pix in 'isakmp key' command Security policy = defaults Proposal 1 (Authen) = DES, MD5 Proposal 2 (Key Exchange) = DES, MD5, Tunnel

開啟拒絕服務(DoS)視窗,然後發出**ping -t** *#.#.#.#* **指令。出現Xauth視窗時,鍵入與AAA伺服器上** 的使用者名稱和密碼一致的使用者名稱和密碼。

### <span id="page-5-1"></span>VPN 3000客戶端2.5或VPN客戶端3.x設定 — 不帶VPN組的Xauth

請完成以下步驟:

- 1. 選擇Options > Properties > Authentication > Group Name。
- 2. 組名稱為no\_care,密碼與isakmp key命令中PIX上的密碼一致。主機名為172.18.124.157。
- 3. 按一下「Connect」。
- 4. 出現Xauth視窗時,鍵入與AAA伺服器上的使用者名稱和密碼一致的使用者名稱和密碼。

### <span id="page-5-2"></span>不帶VPN組的Xauth - PIX設定

```
PIX Version 5.2(1)
nameif ethernet0 outside security0
nameif ethernet1 inside security100
enable password 8Ry2YjIyt7RRXU24 encrypted
passwd 2KFQnbNIdI.2KYOU encrypted
hostname goss-pixb
fixup protocol ftp 21
fixup protocol http 80
fixup protocol h323 1720
fixup protocol rsh 514
fixup protocol smtp 25
fixup protocol sqlnet 1521
fixup protocol sip 5060
names
access-list 108 permit ip 10.1.1.0 255.255.255.0
192.168.1.0 255.255.255.0
access-list 115 deny ip any host 10.1.1.41
access-list 115 permit ip any host 10.1.1.40
pager lines 24
logging on
```
no logging timestamp no logging standby logging console debugging no logging monitor no logging buffered logging trap debugging no logging history logging facility 20 logging queue 512 interface ethernet0 auto interface ethernet1 auto mtu outside 1500 mtu inside 1500 ip address outside 172.18.124.157 255.255.255.0 ip address inside 10.1.1.101 255.255.255.0 ip audit info action alarm ip audit attack action alarm ip local pool test 192.168.1.1-192.168.1.5 no failover failover timeout 0:00:00 failover poll 15 failover ip address outside 0.0.0.0 failover ip address inside 0.0.0.0 arp timeout 14400 global (outside) 1 172.18.124.154 **nat (inside) 0 access-list 108** Nat (inside) 1 10.1.1.0 255.255.255.0 0 0 timeout xlate 3:00:00 timeout conn 1:00:00 half-closed 0:10:00 udp 0:02:00 rpc 0:10:00 h323 0:05:00 sip 0:30:00 sip\_media 0:02:00 timeout uauth 0:05:00 absolute AAA-server TACACS+ protocol tacacs+ AAA-server RADIUS protocol radius **AAA-server AuthInbound protocol tacacs+ AAA-server AuthInbound (outside) host 172.18.124.114 cisco timeout 5** no snmp-server location no snmp-server contact snmp-server community public no snmp-server enable traps floodguard enable **sysopt connection permit-ipsec** no sysopt route dnat **crypto ipsec transform-set myset esp-des esp-md5-hmac crypto dynamic-map dynmap 10 set transform-set myset crypto map mymap 10 ipsec-isakmp dynamic dynmap crypto map mymap client configuration address initiate crypto map mymap client configuration address respond crypto map mymap client authentication AuthInbound crypto map mymap interface outside isakmp enable outside isakmp key \*\*\*\*\*\*\*\* address 0.0.0.0 netmask 0.0.0.0 isakmp identity address isakmp client configuration address-pool local test outside** *!--- Internet Security Association and Key Management Protocol (ISAKMP) !--- Policy for Cisco VPN Client 2.5 or !--- Cisco Secure VPN Client 1.1.* **isakmp policy 10 authentication pre-share isakmp policy 10 encryption des isakmp policy 10 hash md5** *!--- The 1.1 and 2.5 VPN Clients use Diffie-Hellman (D-H) !--- group 1 policy (PIX default).* **isakmp policy 10 group 1 isakmp policy 10 lifetime 86400 !** *!--- ISAKMP Policy for VPN Client 3.0* **isakmp policy 20 authentication pre-share isakmp policy 20 encryption des**

**isakmp policy 20 hash md5** *!--- The VPN 3.0 Clients use D-H group 2 policy !--- and PIX 6.0 code.* **isakmp policy 20 group 2 isakmp policy 20 lifetime 86400** telnet timeout 5 ssh timeout 5 terminal width 80 Cryptochecksum:05c6a2f3a7d187162c4408503b55affa : end  $[OK]$ 

## <span id="page-7-0"></span>如何使用VPN組的Xauth進行驗證

在本範例中,VPN 3000使用者端2.5或VPN使用者端3.0可以使用Xauth進行驗證,且分割通道生效 。由於VPN組成員身份,ACL從PIX傳遞到VPN 3000客戶端。它指定只有PIX內的網路具有加密隧 道。其他流量(可能通向Internet)不會加密。

在本示例中,使用者名稱為3000full(在AAA伺服器上)的vpn客戶端在組vpn3000-all(在PIX上 )同時訪問PIX內的整個10.1.1.X網路。VPN客戶端接收wins-server、dns-server和域名資訊。使用 者名稱為3000partial(在AAA伺服器上)的另一個VPN客戶端在組vpn3000-41(在PIX上)僅通過 組配置檔案訪問網路內部的一個IP地址(10.1.1.40)。此VPN客戶端不接收wins和dns伺服器資訊,但 仍然執行拆分隧道。

注意:VPN客戶端3.0支援需要PIX軟體6.0版。

### <span id="page-7-1"></span>VPN客戶端2.5或3.0設定 — 帶VPN組的Xauth

請完成以下步驟:

注意:VPN 2.5或3.0客戶端設定取決於涉及的使用者。

- 1. 選擇Options > Properties > Authentication。
- 2. 組名稱和組密碼與PIX上的組名稱匹配,如下所示:vpngroup vpn3000-all password \*\*\*\*\*\*\*\*或 vpngroup vpn3000-41 password \*\*\*\*\*\*\*\*。主機名為172.18.124.157。
- 3. 按一下「Connect」。
- 4. 出現Xauth視窗時,輸入與AAA伺服器上的使用者名稱和密碼。

在本示例中,使用者3000full通過身份驗證後,它將從vpn3000-all組提取資訊。使用者3000部分從 vpn3000-41組獲取資訊。該視窗顯示協商安全配置檔案,您的連結現在已安全。

使用者3000full使用組vpn3000-all的密碼。出於分割隧道目的,訪問清單108與該組相關聯。形成通 向10.1.1.x網路的隧道。流量未加密流向不在存取清單108中的裝置(例如網際網路)。 這是分割通 道。

這是使用者3000full的「VPN客戶端連線狀態」視窗的輸出:

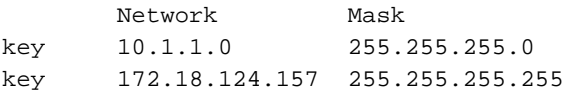

使用者3000partial使用組vpn3000-41的密碼。出於分割隧道目的,訪問清單125與該組關聯。隧道 形成到10.1.1.41裝置。未加密的流量流向不在存取清單125中的裝置(例如網際網路)。 但是,流 量不會流向10.1.1.40裝置,因為此流量不可路由。未在加密隧道清單中指定它。

這是使用者3000partial的VPN客戶端連線狀態視窗輸出:

 Network Mask key 10.1.1.41 255.255.255.255 key 172.18.124.157 255.255.255.255

### <span id="page-8-0"></span>帶VPN組的Xauth - PIX設定

注意: Cisco Secure VPN Client 1.1無法使用此功能,因為沒有Internet安全關聯和金鑰管理協定 (ISAKMP)金鑰。新增isakmp key \*\*\*\*\*\*\*\* address 0.0.0.0 netmask 0.0.0.0 命令使所有VPN客戶端 都正常工作。

PIX Version 5.2(1) nameif ethernet0 outside security0 nameif ethernet1 inside security100 enable password 8Ry2YjIyt7RRXU24 encrypted passwd OnTrBUG1Tp0edmkr encrypted hostname goss-pixb fixup protocol ftp 21 fixup protocol http 80 fixup protocol h323 1720 fixup protocol rsh 514 fixup protocol smtp 25 fixup protocol sqlnet 1521 fixup protocol sip 5060 names **access-list 108 permit ip 10.1.1.0 255.255.255.0 192.168.1.0 255.255.255.0 access-list 125 permit ip host 10.1.1.41 any** pager lines 24 logging on no logging timestamp no logging standby logging console debugging no logging monitor no logging buffered logging trap debugging no logging history logging facility 20 logging queue 512 interface ethernet0 auto interface ethernet1 auto mtu outside 1500 mtu inside 1500 ip address outside 172.18.124.157 255.255.255.0 ip address inside 10.1.1.1 255.255.255.0 ip audit info action alarm ip audit attack action alarm ip local pool test 192.168.1.1-192.168.1.5 no failover failover timeout 0:00:00 failover poll 15 failover ip address outside 0.0.0.0 failover ip address inside 0.0.0.0 arp timeout 14400 global (outside) 1 172.18.124.154 **Nat (inside) 0 access-list 108** Nat (inside) 1 10.1.1.0 255.255.255.0 0 0 route outside 0.0.0.0 0.0.0.0 172.18.124.1 1 timeout xlate 3:00:00 timeout conn 1:00:00 half-closed 0:10:00 udp 0:02:00 rpc 0:10:00 h323 0:05:00

```
sip 0:30:00 sip_media 0:02:00
timeout uauth 0:05:00 absolute
AAA-server TACACS+ protocol tacacs+
AAA-server RADIUS protocol radius
AAA-server AuthInbound protocol tacacs+
AAA-server AuthInbound (outside) host 172.18.124.111
cisco timeout 5
no snmp-server location
no snmp-server contact
snmp-server community public
no snmp-server enable traps
floodguard enable
sysopt connection permit-ipsec
no sysopt route dnat
crypto ipsec transform-set myset ESP-Des esp-md5-hmac
crypto dynamic-map dynmap 10 set transform-set myset
crypto map mymap 10 ipsec-isakmp dynamic dynmap
crypto map mymap client configuration address initiate
crypto map mymap client configuration address respond
crypto map mymap client authentication AuthInbound
crypto map mymap interface outside
isakmp enable outside
isakmp identity address
isakmp client configuration address-pool local test outside
!--- ISAKMP Policy for Cisco VPN Client 2.5 or !--- Cisco Secure VPN Client 1.1. isakmp policy
10 authentication pre-share
isakmp policy 10 encryption des
isakmp policy 10 hash md5
!--- The 1.1 and 2.5 VPN Clients use Diffie-Hellman (D-H) !--- group 1 policy (PIX default).
isakmp policy 10 group 1
isakmp policy 10 lifetime 86400
!
!--- ISAKMP Policy for VPN Client 3.0 isakmp policy 20 authentication pre-share
isakmp policy 20 encryption des
isakmp policy 20 hash md5
!--- The VPN 3.0 Clients use D-H group 2 policy !--- and PIX 6.0 code. isakmp policy 20 group 2
isakmp policy 20 lifetime 86400
vpngroup vpn3000-all address-pool test
vpngroup vpn3000-all dns-server 10.1.1.40
vpngroup vpn3000-all wins-server 10.1.1.40
vpngroup vpn3000-all default-domain rtp.cisco.com
vpngroup vpn3000-all split-tunnel 108
vpngroup vpn3000-all idle-time 1800
vpngroup vpn3000-all password ********
vpngroup vpn3000-41 address-pool test
vpngroup vpn3000-41 split-tunnel 125
vpngroup vpn3000-41 idle-time 1800
vpngroup vpn3000-41 password ********
telnet timeout 5
ssh timeout 5
terminal width 80
Cryptochecksum:429db0e7d20451fc28074f4d6f990d25
: end
含VPN群組和每個使用者可下載ACL的Xauth - ACS設定
```
<span id="page-9-0"></span>設定Cisco Secure ACS

請完成以下步驟:

1. 按一下「Interface Configuration」,然後選擇User-Level Downloadable ACLs選項。

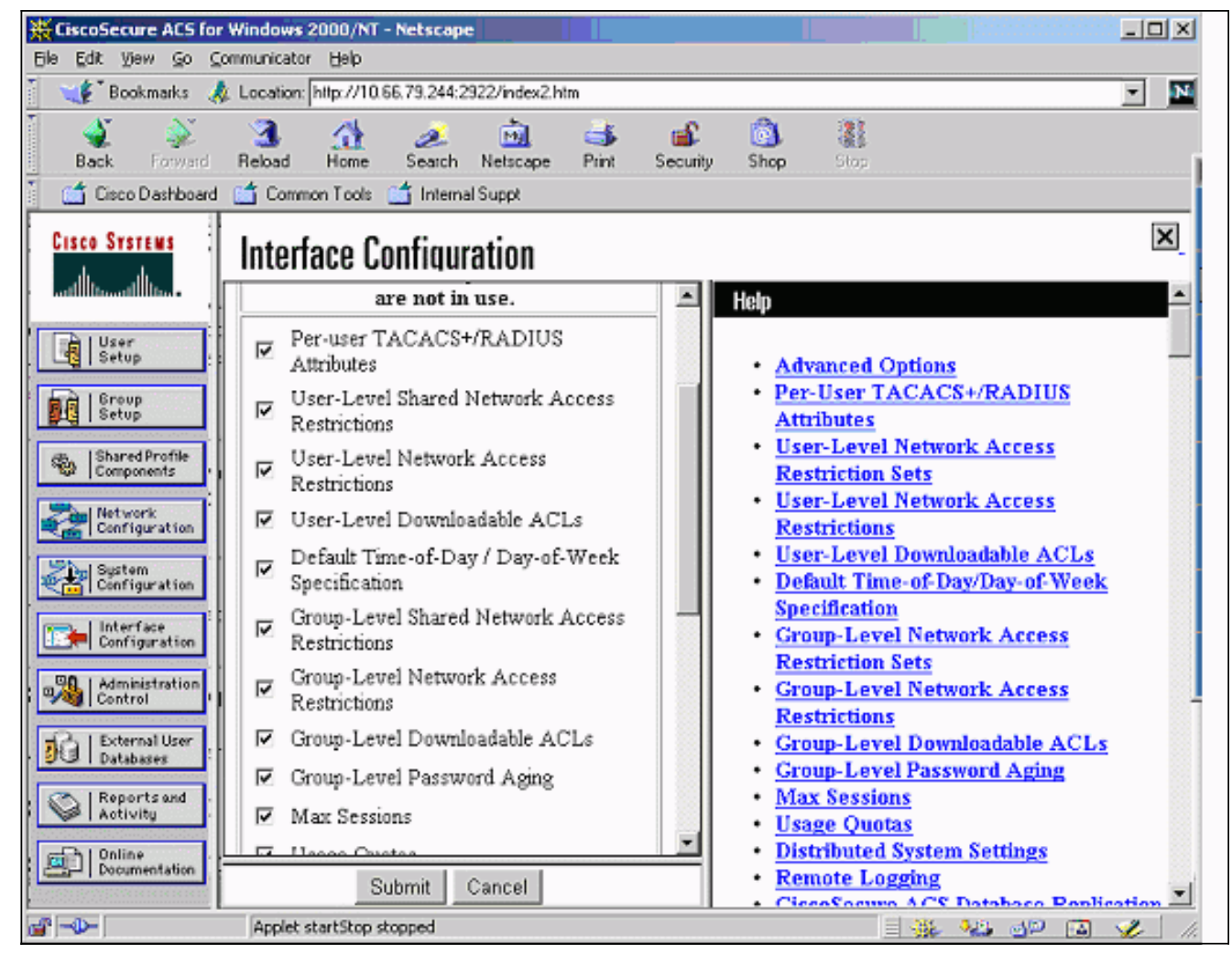

2. 按一下Shared Profile Components並定義可下載的ACL。

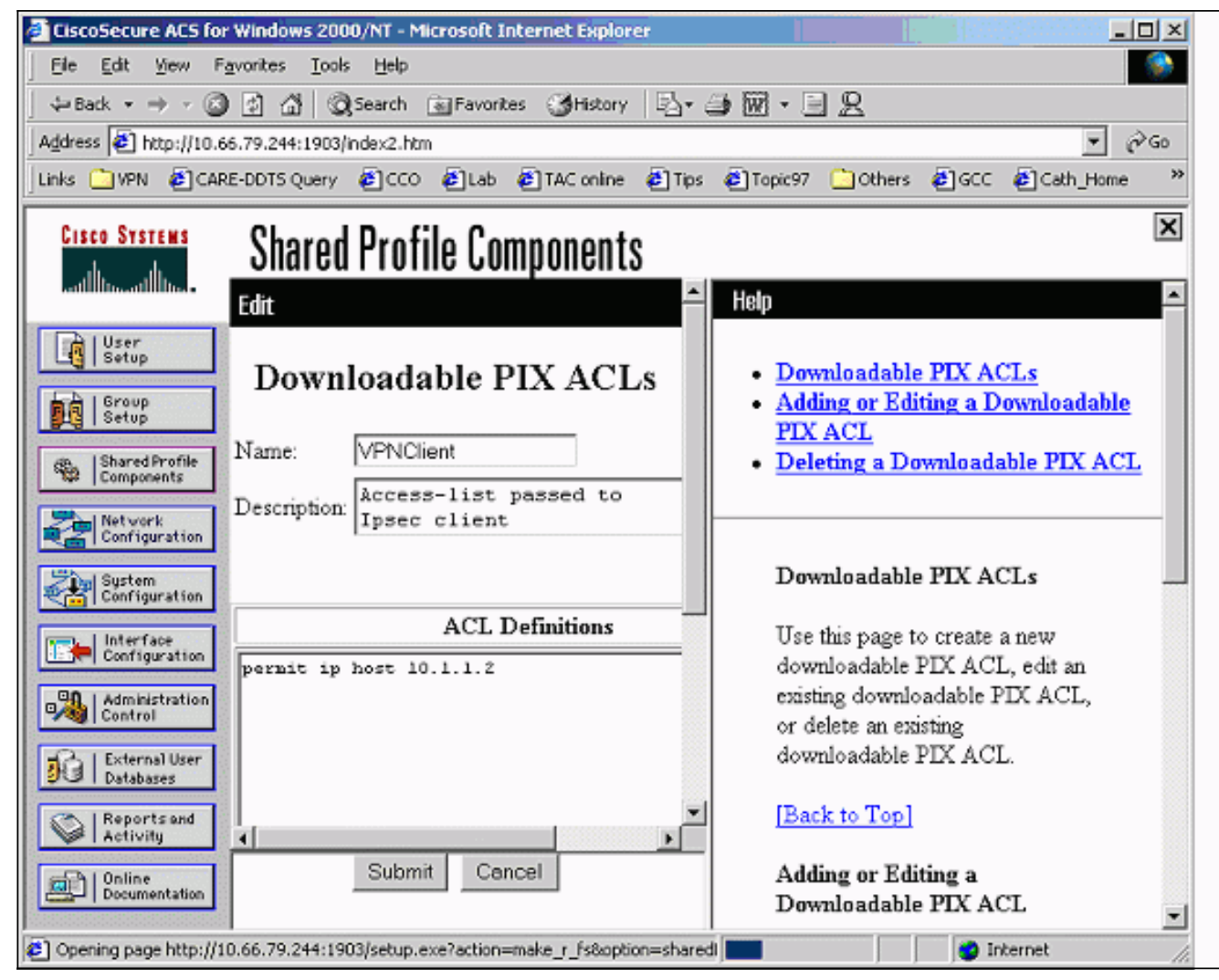

3. 按一下User Setup。選擇用於分配PIX ACL的選項。從下拉選單中選擇正確的ACL。

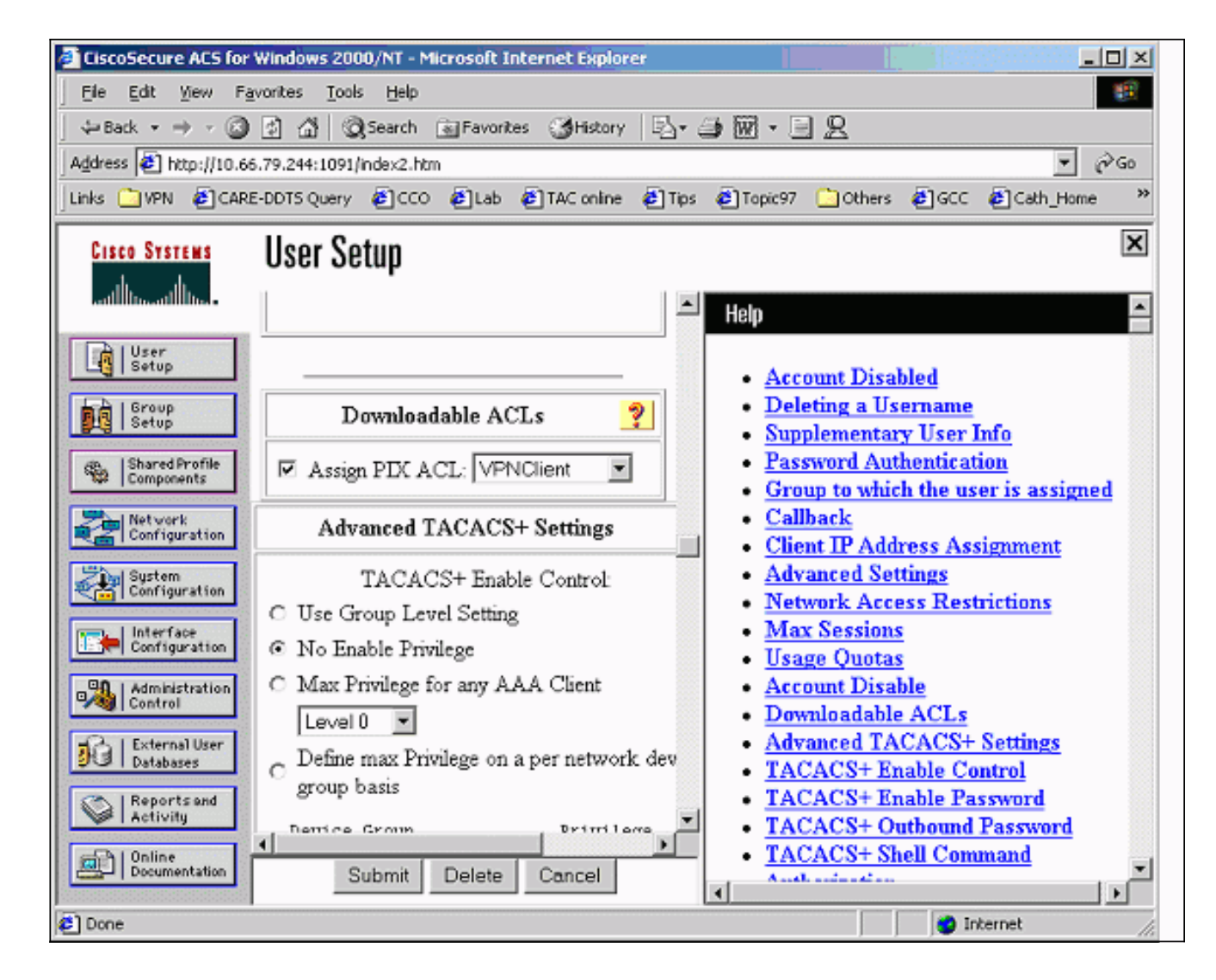

## <span id="page-12-0"></span>帶VPN組和每個使用者可下載ACL的Xauth - PIX 6.x設定

如果要對授權執行使用者每使用者可下載ACL,請使用PIX防火牆軟體版本6.2(2)。 請參閱Cisco錯 誤ID [CSCdx47975\(](//www.cisco.com/cgi-bin/Support/Bugtool/onebug.pl?bugid=CSCdx47975)僅限[註冊客](//tools.cisco.com/RPF/register/register.do)戶)。

```
PIX Version 6.2(2)
nameif ethernet0 outside security0
nameif ethernet1 inside security100
enable password 8Ry2YjIyt7RRXU24 encrypted
passwd 2KFQnbNIdI.2KYOU encrypted
hostname sv2-4
fixup protocol ftp 21
fixup protocol http 80
fixup protocol h323 h225 1720
fixup protocol h323 ras 1718-1719
fixup protocol ils 389
fixup protocol rsh 514
fixup protocol rtsp 554
fixup protocol smtp 25
fixup protocol sqlnet 1521
fixup protocol sip 5060
fixup protocol skinny 2000
names
access-list 108 permit ip 10.1.1.0 255.255.255.0
192.168.1.0 255.255.255.0
pager lines 24
logging buffered debugging
```
interface ethernet0 auto interface ethernet1 auto mtu outside 1500 mtu inside 1500 ip address outside 10.66.79.69 255.255.255.224 ip address inside 10.1.1.1 255.255.255.0 ip audit info action alarm ip audit attack action alarm ip local pool test 192.168.1.1-192.168.1.5 pdm history enable arp timeout 14400 **nat (inside) 0 access-list 108** conduit permit icmp any any route outside 0.0.0.0 0.0.0.0 10.66.79.65 1 timeout xlate 3:00:00 timeout conn 1:00:00 half-closed 0:10:00 udp 0:02:00 rpc 0:10:00 h323 0:05:00 sip 0:30:00 sip\_media 0:02:00 timeout uauth 0:05:00 absolute aaa-server TACACS+ protocol tacacs+ aaa-server RADIUS protocol radius aaa-server LOCAL protocol local **aaa-server AuthInbound protocol radius aaa-server AuthInbound (outside) host 10.66.79.244 cisco123 timeout 10** no snmp-server location no snmp-server contact snmp-server community public no snmp-server enable traps floodguard enable **sysopt connection permit-ipsec** no sysopt route dnat **crypto ipsec transform-set myset esp-des esp-md5-hmac crypto dynamic-map dynmap 10 set transform-set myset crypto map mymap 10 ipsec-isakmp dynamic dynmap** *!--- This commands the router to respond to the VPN 3.x Client.* **crypto map mymap client configuration address respond** *!--- This tells the router to expect Xauth for the VPN 3.x Client.* **crypto map mymap client authentication AuthInbound crypto map mymap interface outside isakmp enable outside** isakmp policy 20 authentication pre-share isakmp policy 20 encryption des isakmp policy 20 hash md5 isakmp policy 20 group 2 isakmp policy 20 lifetime 86400 ! *!--- This is the VPN group configuration.* **vpngroup vpn3000-all address-pool test vpngroup vpn3000-all default-domain apt.cisco.com** *!--- The split-tunnel mode-config is not used, !--- which enforces authorization on a per-user basis.* **vpngroup vpn3000-all idle-time 1800 vpngroup vpn3000-all password \*\*\*\*\*\*\*\*** ! telnet timeout 5 ssh timeout 5 terminal width 80 Cryptochecksum:7c3d067232f427e7522f4a679e963c58 end:

## <span id="page-13-0"></span>帶VPN組和可按使用者下載的ACL的Xauth - ASA/PIX 7.x設定

hostname PIX domain-name cisco.com enable password 9jNfZuG3TC5tCVH0 encrypted names ! interface Ethernet0 nameif outside security-level 0 ip address 10.66.79.69 255.255.255.224 ! interface Ethernet1 nameif inside security-level 100 ip address 10.1.1.1 255.255.255.0 ! passwd 2KFQnbNIdI.2KYOU encrypted ftp mode passive dns domain-lookup inside dns server-group DefaultDNS timeout 30

#### **access-list 108 permit ip 10.1.1.0 255.255.255.0 192.168.1.0 255.255.255.0**

pager lines 24 logging buffer-size 500000 logging console debugging logging monitor errors mtu outside 1500 mtu inside 1500 ip local pool test 192.168.1.1-192.168.1.5 no failover icmp permit any outside icmp permit any inside no asdm history enable arp timeout 14400

#### **nat (inside) 0 access-list 108**

route outside 0.0.0.0 0.0.0.0 10.66.79.65 1 timeout xlate 3:00:00 timeout conn 1:00:00 half-closed 0:10:00 udp 0:02:00 icmp 0:00:02 timeout sunrpc 0:10:00 h323 0:05:00 h225 1:00:00 mgcp 0:05:00 timeout mgcp-pat 0:05:00 sip 0:30:00 sip\_media 0:02:00 timeout uauth 0:05:00 absolute

**aaa-server AuthInbound protocol radius aaa-server AuthInbound host 10.66.79.244 key cisco123**

**group-policy vpn3000 internal group-policy vpn3000 attributes dns-server value 172.16.1.1 default-domain value cisco.com**

#### **username vpn3000 password nPtKy7KDCerzhKeX encrypted** no snmp-server location no snmp-server contact snmp-server enable traps snmp authentication linkup linkdown coldstart

#### **crypto ipsec transform-set my-set esp-des esp-md5-hmac**

**crypto dynamic-map dynmap 10 set transform-set my-set**

**crypto dynamic-map dynmap 10 set reverse-route**

**crypto map mymap 10 ipsec-isakmp dynamic dynmap**

```
crypto map mymap interface outside
isakmp enable outside
isakmp policy 10 authentication pre-share
isakmp policy 10 encryption des
isakmp policy 10 hash md5
isakmp policy 10 group 2
isakmp policy 10 lifetime 1000
isakmp policy 65535 authentication pre-share
isakmp policy 65535 encryption 3des
isakmp policy 65535 hash sha
isakmp policy 65535 group 2
isakmp policy 65535 lifetime 86400
tunnel-group DefaultRAGroup general-attributes
 authentication-server-group (outside) vpn
tunnel-group vpn3000 type ipsec-ra
tunnel-group vpn3000 general-attributes
 address-pool test
 authentication-server-group vpn
tunnel-group vpn3000 ipsec-attributes
 pre-shared-key *
telnet timeout 5
ssh timeout 5
console timeout 0
!
class-map inspection_default
 match default-inspection-traffic
!
!
policy-map global_policy
 class inspection_default
  inspect dns maximum-length 512
   inspect ftp
  inspect h323 h225
   inspect h323 ras
   inspect netbios
   inspect rsh
   inspect rtsp
   inspect skinny
   inspect esmtp
   inspect sqlnet
   inspect sunrpc
   inspect tftp
   inspect sip
   inspect xdmcp
!
service-policy global_policy global
Cryptochecksum:ecb58c5d8ce805b3610b198c73a3d0cf
: end
如何為VPN客戶端連線配置本地Xauth
```
<span id="page-15-0"></span>為VPN客戶端連線配置本地Xauth需要以下命令:

• aaa-server server-tag protocol local

• crypto map map-name client authentication aaa-server-name

發出username命令在PIX上定義本地使用者。

要使用本地PIX防火牆使用者身份驗證資料庫,請為**aaa-server**命令的*server-tag*引數輸入**LOCAL**。 使用crypto map命令發出aaa-server命令以建立身份驗證關聯,以便VPN客戶端在訪問PIX防火牆時 進行身份驗證。

## <span id="page-16-0"></span>如何新增記帳

以下是新增記帳的命令的語法:

• aaa accounting *acctg\_service*|except inbound|outbound*|if\_name local\_ip local\_mask* foreign\_ip foreign\_mask tacacs+|radius;

或(5.2中的新功能):

• aaa accounting include acctg\_service inbound|outbound match server\_tag 在PIX配置中,新增了以下命令:

• aaa accounting包括任何入站0.0.0.0 0.0.0 0.0.0 0.0.0.0 AuthInbound ;

或(5.2中的新功能):

• access-list 150 permit ip any any aaa accounting match 150 outside AuthInbound 注意:xauth記帳需要使用sysopt connection permit-ipsec命令,而不是sysopt ipsec plcompatible命令。Xauth記帳不只與sysopt ipsec pl-compatible命令一起使用。Xauth記帳對TCP連 線有效。它對於網際網路控制訊息通訊協定(ICMP)或使用者資料包通訊協定(UDP)無效。

### <span id="page-16-1"></span>TACACS+計費範例

```
Fri Sep 8 03:48:40 2000 172.18.124.157
pixc PIX 192.168.1.1 start task_id=0x17 foreign_ip=192.168.1.1
   local ip=10.1.1.40 cmd=telnet
Fri Sep 8 03:48:44 2000 172.18.124.157 pixc PIX 192.168.1.1
    stop task_id=0x17 foreign_ip=192.168.1.1 local_ip=10.1.1.40
     cmd=telnet elapsed_time=4 bytes_in=42 bytes_out=103
Fri Sep 8 03:49:31 2000 172.18.124.157 pixc PIX 192.168.1.1
    start task_id=0x18
foreign_ip=192.168.1.1 local_ip=10.1.1.40 cmd=http
Fri Sep 8 03:49:35 2000 172.18.124.157 pixc PIX 192.168.1.1
     stop task_id=0x18 foreign_ip=192.168.1.1 local_ip=10.1.1.40
     cmd=http elapsed_time=4 bytes_in=242 bytes_out=338
```
#### <span id="page-16-2"></span>RADIUS計費範例

Acct-Status-Type = Start NAS-IP-Address = 172.18.124.157  $Login-IP-Host = 10.1.1.40$  $Longin-TCP-Port = 23$  $Acct-Session-Id = 0x00000003$ User-Name = noacl Vendor-Specific = Source-IP=192.168.1.1 Vendor-Specific = Source-Port=1141

Vendor-Specific = Destination-IP=10.1.1.40 Vendor-Specific = Destination-Port=23 Acct-Status-Type = Start NAS-IP-Address = 172.18.124.157  $Login-IP-Host = 10.1.1.40$ Login-TCP-Port = 80  $Acct-Session-Id = 0x00000004$ User-Name = noacl Vendor-Specific = Source-IP=192.168.1.1 Vendor-Specific = Source-Port=1168 Vendor-Specific = Destination-IP=10.1.1.40 Vendor-Specific = Destination-Port=80 Acct-Status-Type = Stop NAS-IP-Address = 172.18.124.157  $Login-IP-Host = 10.1.1.41$ Login-TCP-Port = 80  $Acct-Session-Id = 0x00000008$ User-Name = noacl Acct-Session-Time = 4 Acct-Input-Octets = 242 Acct-Output-Octets = 338 Vendor-Specific = Source-IP=192.168.1.1 Vendor-Specific = Source-Port=1182 Vendor-Specific = Destination-IP=10.1.1.41 Vendor-Specific = Destination-Port=80 Acct-Status-Type = Stop NAS-IP-Address = 172.18.124.157  $Login-IP-Host = 10.1.1.40$ Login-TCP-Port = 23 Acct-Session-Id = 0x00000015 User-Name = noacl Acct-Session-Time = 33 Acct-Input-Octets = 43 Acct-Output-Octets = 103

Vendor-Specific = Source-Port=1257 Vendor-Specific = Destination-IP=10.1.1.40

Vendor-Specific = Source-IP=192.168.1.1

Vendor-Specific = Destination-Port=23

## <span id="page-17-0"></span>Debug and Show — 不帶VPN組的Xauth

goss-pixb#**show debug** debug crypto ipsec 1 debug crypto isakmp 1 debug crypto engine debug fover status tx Off rx Off open Off cable Off txdmp Off rxdmp Off ifc Off rxip Off txip Off get Off put Off verify Off switch Off

fail Off fmsg Off goss-pixb#**terminal monitor** goss-pixb# crypto\_isakmp\_process\_block: src 172.18.124.99, dest 172.18.124.157 OAK\_MM exchange ISAKMP (0): processing SA payload. message ID = 0 ISAKMP (0): Checking ISAKMP transform 1 against priority 10 policy ISAKMP: encryption DES-CBC ISAKMP: hash MD5 ISAKMP: default group 1 ISAKMP: auth pre-share ISAKMP (0): atts are acceptable. Next payload is 0 ISAKMP (0): SA is doing pre-shared key authentication using id type ID\_IPV4\_ADDR return status is IKMP\_NO\_ERROR crypto\_isakmp\_process\_block: src 172.18.124.99, dest 172.18.124.157 OAK\_MM exchange ISAKMP (0): processing KE payload. Message ID = 0 ISAKMP (0): processing NONCE payload. Message ID = 0 ISAKMP (0): processing vendor id payload ISAKMP (0): processing vendor id payload return status is IKMP\_NO\_ERROR crypto\_isakmp\_process\_block: src 172.18.124.99, dest 172.18.124.157 OAK\_MM exchange ISAKMP (0): processing ID payload. Message ID = 0 ISAKMP (0): processing HASH payload. Message ID = 0 ISAKMP (0): processing NOTIFY payload 24578 protocol 1 spi 0, message ID = 0 ISAKMP (0): processing notify INITIAL\_CONTACTIPSEC(key\_engine): got a queue event... IPSEC(key\_engine\_delete\_sas): rec'd delete notify from ISAKMP IPSEC(key\_engine\_delete\_sas): delete all SAs shared with 172.18.124.99 ISAKMP (0): SA has been authenticated ISAKMP (0): ID payload next-payload : 8 type : 1 protocol : 17 port : 500 length : 8 ISAKMP (0): Total payload length: 12 return status is IKMP\_NO\_ERROR crypto\_isakmp\_process\_block: src 172.18.124.99, dest 172.18.124.157 OAK\_QM exchange ISAKMP (0:0): Need XAUTH ISAKMP/xauth: request attribute XAUTH\_TYPE ISAKMP/xauth: request attribute XAUTH\_USER\_NAME ISAKMP/xauth: request attribute XAUTH\_USER\_PASSWORD ISAKMP (0:0): initiating peer config to 172.18.124.99. ID = 2218162690 (0x84367a02) return status is IKMP\_NO\_ERROR crypto\_isakmp\_process\_block: src 172.18.124.99, dest 172.18.124.157 ISAKMP\_TRANSACTION exchange ISAKMP (0:0): processing transaction payload from 172.18.124.99. Message ID = 2156074032 ISAKMP: Config payload CFG\_REPLY

return status is IKMP\_ERR\_NO\_RETRANS109005: Authentication succeeded for user 'pixb' from 172.18.124.99/0 to 0.0.0.0/0 on interface IKE-XAUTH ISAKMP (0:0): initiating peer config to 172.18.124.99. ID = 2218162690 (0x84367a02) 109005: Authentication succeeded for user 'pixb' from 172.18.124.157 crypto\_isakmp\_process\_block: src 172.18.124.99, dest 172.18.124.157 ISAKMP\_TRANSACTION exchange ISAKMP (0:0): processing transaction payload from 172.18.124.99. Message ID = 2156497080 ISAKMP: Config payload CFG\_ACK ISAKMP (0:0): initiating peer config to 172.18.124.99. ID = 393799466 (0x1778e72a) return status is IKMP\_NO\_ERROR crypto\_isakmp\_process\_block: src 172.18.124.99, dest 172.18.124.157 ISAKMP\_TRANSACTION exchange ISAKMP (0:0): processing transaction payload from 172.18.124.99. Message ID = 2156156112 ISAKMP: Config payload CFG\_ACK ISAKMP (0:0): peer accepted the address! return status is IKMP\_NO\_ERROR.99/0 to 0.0.0.0/0 on interface IKE-XAUTH crypto\_isakmp\_process\_block: src 172.18.124.99, dest 172.18.124.157 OAK\_QM exchange oakley\_process\_quick\_mode: OAK\_QM\_IDLE ISAKMP (0): processing SA payload. Message ID = 2323118710 ISAKMP : Checking IPSec proposal 1 ISAKMP: transform 1, ESP\_DES ISAKMP: attributes in transform: ISAKMP: authenticator is HMAC-MD5 ISAKMP: encaps is 1 ISAKMP (0): atts are acceptable.IPSEC(validate\_proposal\_request): proposal part #1, (key eng. msg.) dest= 172.18.124.157, src= 172.18.124.99, dest\_proxy= 10.1.1.0/255.255.255.0/0/0 (type=4), src\_proxy= 192.168.1.1/255.255.255.255/0/0 (type=1), protocol= ESP, transform= ESP-Des esp-md5-hmac , lifedur= 0s and 0kb, spi= 0x0(0), conn\_id= 0, keysize= 0, flags= 0x4 ISAKMP (0): processing NONCE payload. Message ID = 2323118710 ISAKMP (0): processing ID payload. Message ID = 2323118710 ISAKMP (0): ID\_IPV4\_ADDR src 192.168.1.1 prot 0 port 0 ISAKMP (0): processing ID payload. Message ID = 2323118710 ISAKMP (0): ID\_IPV4\_ADDR\_SUBNET dst 10.1.1.0/255.255.255.0 prot 0 port 0 IPSEC(key\_engine): got a queue event... IPSEC(spi\_response): getting spi 0xeeae8930(4004415792) for SA from 172.18.124.99 to 172.18.124.157 for prot 3 return status is IKMP\_NO\_ERROR4 crypto\_isakmp\_process\_block: src 172.18.124.99, dest 172.18.124.157 OAK\_QM exchange oakley\_process\_quick\_mode: OAK\_QM\_AUTH\_AWAITmap\_alloc\_entry: allocating entry 1 map\_alloc\_entry: allocating entry 2 ISAKMP (0): Creating IPSec SAs

inbound SA from 172.18.124.99 to 172.18.124.157

(proxy 192.168.1.1 to 10.1.1.0) has spi 4004415792 and conn\_id 1 and flags 4 outbound SA from 172.18.124.157 to 172.18.124.99 (proxy 10.1.1.0 to 192.168.1.1) has spi 1281287211 and conn\_id 2 and flags 4 IPSEC(key\_engine): got a queue event... IPSEC(initialize\_sas): , (key eng. msg.) dest= 172.18.124.157, src= 172.18.124.99, dest\_proxy= 10.1.1.0/255.255.255.0/0/0 (type=4), src\_proxy= 192.168.1.1/0.0.0.0/0/0 (type=1), protocol= ESP, transform= esp-des esp-md5-hmac , lifedur= 0s and 0kb, spi= 0xeeae8930(4004415792), conn\_id= 1, keysize= 0, flags= 0x4 IPSEC(initialize\_sas): , (key eng. msg.) src= 172.18.124.157, dest= 172.18.124.99, src\_proxy= 10.1.1.0/255.255.255.0/0/0 (type=4), dest\_proxy= 192.168.1.1/0.0.0.0/0/0 (type=1), protocol= ESP, transform= esp-des esp-md5-hmac , lifedur= 0s and 0kb, spi= 0x4c5ee42b(1281287211), conn\_id= 2, keysize= 0, flags= 0x4 return status is IKMP\_NO\_ERROR02101: decaps: rec'd IPSEC packet has invalid spi for destaddr=172.18.124.157, prot=esp, spi=0xeeae8930(0) 602301: sa created, (sa) sa\_dest= 172.18.124.157, sa\_prot= 50, sa\_spi= 0xeeae8930(4004415792), sa\_trans= esp-des esp-md5-hmac, sa\_conn\_id= 1 602301: sa created, (sa) sa\_dest= 172.18.124.99, sa\_prot= 50, sa\_spi= 0x4c5ee42b(1281287211), sa\_trans= esp-des esp-md5-hmac, sa\_conn\_id= 2 109011: Authen Session Start: user 'pixb', sid 5 109015: Authorization denied (acl=115) for user 'pixb' from 192.168.1.1/0 to 10.1.1.40/8 on interface outside 109015: Authorization denied (acl=115) for user 'pixb' from 192.168.1.1/0 to 10.1.1.40/8 on interface outside 109015: Authorization denied (acl=115) for user 'pixb' from 192.168.1.1/0 to 10.1.1.40/8 on interface outside 109015: Authorization denied (acl=115) for user 'pixb' from 192.168.1.1/0 to 10.1.1.40/8 on interface outside goss-pixb# goss-pixb#**show uauth** Current Most Seen Authenticated Users 1 1 Authen In Progress 0 1 ipsec user 'pixb' at 192.168.1.1, authenticated access-list 115 goss-pixb#**show access-list** access-list 108 permit ip 10.1.1.0 255.255.255.0 192.168.1.0 255.255.255.0 (hitcnt=18) access-list 125 permit ip host 10.1.1.41 any (hitcnt=0) access-list dynacl4 permit ip 10.1.1.0 255.255.255.0 host 192.168.1.1 (hitcnt=0) access-list 115 permit ip any host 10.1.1.41 (hitcnt=0) access-list 115 deny ip any host 10.1.1.42 (hitcnt=0)

## <span id="page-20-0"></span>調試和顯示 — 使用VPN組的Xauth

crypto\_isakmp\_process\_block: src 172.18.124.96, dest 172.18.124.157

```
goss-pixb#show debug
debug crypto ipsec 1
debug crypto isakmp 1
debug crypto engine
debug fover status
tx Off
rx Off
open Off
cable Off
txdmp Off
rxdmp Off
ifc Off
rxip Off
txip Off
get Off
put Off
verify Off
switch Off
fail Off
fmsg Off
goss-pixb#
crypto_isakmp_process_block: src 172.18.124.99, dest 172.18.124.157
OAK_AG exchange
ISAKMP (0): processing SA payload. message ID = 0
ISAKMP (0): Checking ISAKMP transform 1 against priority 10 policy
ISAKMP: encryption DES-CBC
ISAKMP: hash MD5
ISAKMP: default group 1
ISAKMP: auth pre-share
ISAKMP (0): atts are acceptable. Next payload is 3
ISAKMP (0): processing KE payload. message ID = 0
ISAKMP (0): processing NONCE payload. message ID = 0
ISAKMP (0): processing ID payload. message ID = 0
ISAKMP (0): processing vendor id payload
ISAKMP (0): speaking to a VPN3000 client
ISAKMP (0): ID payload
next-payload : 10
type : 1
protocol : 17
port : 500
length : 8
ISAKMP (0): Total payload length: 12
return status is IKMP_NO_ERROR
crypto_isakmp_process_block: src 172.18.124.99, dest 172.18.124.157
OAK_AG exchange
ISAKMP (0): processing HASH payload. message ID = 0
ISAKMP (0): SA has been authenticated
return status is IKMP_NO_ERROR
crypto_isakmp_process_block: src 172.18.124.99, dest 172.18.124.157
OAK_QM exchange
ISAKMP (0:0): Need XAUTH
ISAKMP/xauth: request attribute XAUTH_TYPE
ISAKMP/xauth: request attribute XAUTH_USER_NAME
ISAKMP/xauth: request attribute XAUTH_USER_PASSWORD
ISAKMP (0:0): initiating peer config to 172.18.124.99.
ID = 1396280702 (0x53398d7e)
return status is IKMP_NO_ERROR
crypto_isakmp_process_block: src 172.18.124.99, dest 172.18.124.157
ISAKMP_TRANSACTION exchange
```
ISAKMP (0:0): processing transaction payload from 172.18.124.99. message ID = 2156608344 ISAKMP: Config payload CFG\_REPLY return status is IKMP\_ERR\_NO\_RETRANS10 ISAKMP (0:0): initiating peer config to 172.18.124.99. ID = 1396280702 (0x53398d7e)9 crypto\_isakmp\_process\_block: src 172.18.124.99, dest 172.18.124.157 ISAKMP\_TRANSACTION exchange ISAKMP (0:0): processing transaction payload from 172.18.124.99. message ID = 2156115984 ISAKMP: Config payload CFG\_ACK ISAKMP (0:0): peer accepted the address! ISAKMP (0:0): processing saved QM. oakley\_process\_quick\_mode: OAK\_QM\_IDLE ISAKMP (0): processing SA payload. message ID = 1697984837 ISAKMP : Checking IPSec proposal 1 ISAKMP: transform 1, ESP\_DES ISAKMP: attributes in transform: ISAKMP: authenticator is HMAC-MD5 ISAKMP: encaps is 1 ISAKMP (0): atts are acceptable. IPSEC(validate\_proposal\_request): proposal part #1, (key eng. msg.) dest= 172.18.124.157, src= 172.18.124.99, dest\_proxy= 172.18.124.157/255.255.255.255/0/0 (type=1), src\_proxy= 192.168.1.1/255.255.255.255/0/0 (type=1), protocol= ESP, transform= esp-des esp-md5-hmac , lifedur= 0s and 0kb, spi= 0x0(0), conn\_id= 0, keysize= 0, flags= 0x4 ISAKMP (0): processing NONCE payload. message ID = 1697984837 ISAKMP (0): processing ID payload. message ID = 1697984837 ISAKMP (0): ID\_IPV4\_ADDR src 192.168.1.1 prot 0 port 0 ISAKMP (0): processing ID payload. message ID = 1697984837 ISAKMP (0): ID\_IPV4\_ADDR dst 172.18.124.157 prot 0 port 0 ISAKMP (0): processing NOTIFY payload 24578 protocol 1 spi 0, message ID = 1697984837 ISAKMP (0): processing notify INITIAL\_CONTACTIPSEC(key\_engine): got a queue event... IPSEC(key\_engine\_delete\_sas): rec'd delete notify from ISAKMP IPSEC(key\_engine\_delete\_sas): delete all SAs shared with 172.18.124.99 IPSEC(key\_engine): got a queue event... IPSEC(spi\_response): getting spi 0x6a9d3f79(1788690297) for SA from 172.18.124.99 to 172.18.124.157 for prot 3 return status is IKMP\_NO\_ERROR0 crypto\_isakmp\_process\_block: src 172.18.124.99, dest 172.18.124.157 OAK\_QM exchange oakley\_process\_quick\_mode: OAK\_QM\_AUTH\_AWAITmap\_alloc\_entry: allocating entry 1 map\_alloc\_entry: allocating entry 2 ISAKMP (0): Creating IPSec SAs inbound SA from 172.18.124.99 to 172.18.124.157 (proxy 192.168.1.1 to 172.18.124.157) has spi 1788690297 and conn id 1 and flags 4 outbound SA from 172.18.124.157 to 172.18.124.99 (proxy 172.18.124.157 to 192.168.1.1) has spi 2854452814 and conn\_id 2 and flags 4 IPSEC(key\_engine): got a queue event... IPSEC(initialize\_sas): ,

(key eng. msg.) dest= 172.18.124.157, src= 172.18.124.99, dest\_proxy= 172.18.124.157/0.0.0.0/0/0 (type=1), src\_proxy= 192.168.1.1/0.0.0.0/0/0 (type=1), protocol= ESP, transform= esp-des esp-md5-hmac , lifedur= 0s and 0kb, spi= 0x6a9d3f79(1788690297), conn\_id= 1, keysize= 0, flags= 0x4 IPSEC(initialize\_sas): , (key eng. msg.) src= 172.18.124.157, dest= 172.18.124.99, src\_proxy= 172.18.124.157/0.0.0.0/0/0 (type=1), dest\_proxy= 192.168.1.1/0.0.0.0/0/0 (type=1), protocol= ESP, transform= esp-des esp-md5-hmac , lifedur= 0s and 0kb, spi= 0xaa237e4e(2854452814), conn\_id= 2, keysize= 0, flags= 0x4 return status is IKMP\_NO\_ERROR05: Authentication succeeded for user 'pixc' from 172.18.124.99/0 to 0.0.0.0/0 on interface IKE-XAUTH 602301: sa created, (sa) sa\_dest= 172.18.124.157, sa\_prot= 50, sa\_spi= 0x6a9d3f79(1788690297), sa\_trans= esp-des esp-md5-hmac , sa\_conn\_id= 1 602301: sa created, (sa) sa\_dest= 172.18.124.99, sa\_prot= 50, sa\_spi= 0xaa237e4e(2854452814), sa\_trans= esp-des esp-md5-hmac , sa\_conn\_id= 2 109011: Authen Session Start: user 'pixc', sid 19 crypto\_isakmp\_process\_block: src 172.18.124.99, dest 172.18.124.157 OAK\_QM exchange oakley\_process\_quick\_mode: OAK\_QM\_IDLE ISAKMP (0): processing SA payload. message ID = 3361949217 ISAKMP : Checking IPSec proposal 1 ISAKMP: transform 1, ESP\_DES ISAKMP: attributes in transform: ISAKMP: authenticator is HMAC-MD5 ISAKMP: encaps is 1 ISAKMP (0): atts are acceptable. IPSEC(validate\_proposal\_request): proposal part #1, (key eng. msg.) dest= 172.18.124.157, src= 172.18.124.99, dest\_proxy= 10.1.1.0/255.255.255.0/0/0 (type=4), src\_proxy= 192.168.1.1/255.255.255.255/0/0 (type=1), protocol= ESP, transform= esp-des esp-md5-hmac , lifedur= 0s and 0kb, spi= 0x0(0), conn\_id= 0, keysize= 0, flags= 0x4 ISAKMP (0): processing NONCE payload. message ID = 3361949217 ISAKMP (0): processing ID payload. message ID = 3361949217 ISAKMP (0): ID\_IPV4\_ADDR src 192.168.1.1 prot 0 port 0 ISAKMP (0): processing ID payload. message ID = 3361949217 ISAKMP (0): ID\_IPV4\_ADDR\_SUBNET dst 10.1.1.0/255.255.255.0 prot 0 port 0 IPSEC(key\_engine): got a queue event... IPSEC(spi\_response): getting spi 0xfec4c3aa(4274308010) for SA from 172.18.124.99 to 172.18.124.157 for prot 3 return status is IKMP\_NO\_ERROR4 crypto isakmp process block: src  $172.18.124.99$ , dest  $172.18.124.157$ OAK\_QM exchange oakley\_process\_quick\_mode: OAK\_QM\_AUTH\_AWAITmap\_alloc\_entry: allocating entry 4 map\_alloc\_entry: allocating entry 3

ISAKMP (0): Creating IPSec SAs inbound SA from 172.18.124.99 to 172.18.124.157 (proxy 192.168.1.1 to 10.1.1.0) has spi 4274308010 and conn\_id 4 and flags 4 outbound SA from 172.18.124.157 to 172.18.124.99 (proxy 10.1.1.0 to 192.168.1.1) has spi 798459812 and conn\_id 3 and flags 4 IPSEC(key\_engine): got a queue event... IPSEC(initialize\_sas): , (key eng. msg.) dest= 172.18.124.157, src= 172.18.124.99, dest\_proxy= 10.1.1.0/255.255.255.0/0/0 (type=4), src\_proxy= 192.168.1.1/0.0.0.0/0/0 (type=1), protocol= ESP, transform= esp-des esp-md5-hmac , lifedur= 0s and 0kb, spi= 0xfec4c3aa(4274308010), conn\_id= 4, keysize= 0, flags= 0x4 IPSEC(initialize\_sas): , (key eng. msg.) src= 172.18.124.157, dest= 172.18.124.99, src\_proxy= 10.1.1.0/255.255.255.0/0/0 (type=4), dest proxy= 192.168.1.1/0.0.0.0/0/0 (type=1), protocol= ESP, transform= esp-des esp-md5-hmac , lifedur= 0s and 0kb, spi= 0x2f9787a4(798459812), conn\_id= 3, keysize= 0, flags= 0x4 return status is IKMP\_NO\_ERROR02101: decaps: rec'd IPSEC packet has invalid spi for destaddr=172.18.124.157, prot=esp, spi=0xfec4c3aa(0) 602301: sa created, (sa) sa\_dest= 172.18.124.157, sa\_prot= 50, sa\_spi= 0xfec4c3aa(4274308010), sa\_trans= esp-des esp-md5-hmac , sa\_conn\_id= 4 602301: sa created, (sa) sa\_dest= 172.18.124.99, sa\_prot= 50, sa\_spi= 0x2f9787a4(798459812), sa\_trans= esp-des esp-md5-hmac , sa\_conn\_id= 3 goss-pixb#**show uauth** Current Most Seen Authenticated Users 1 1 Authen In Progress 0 1 ipsec user 'pixc' at 192.168.1.1, authenticated goss-pixb#**show crypto ipsec sa** interface: outside Crypto map tag: mymap, local addr. 172.18.124.157 local ident (addr/mask/prot/port): (172.18.124.157/255.255.255.255/0/0) remote ident (addr/mask/prot/port): (192.168.1.1/255.255.255.255/0/0) current\_peer: 172.18.124.99 dynamic allocated peer ip: 192.168.1.1 PERMIT, flags={} #pkts encaps: 0, #pkts encrypt: 0, #pkts digest 0 #pkts decaps: 0, #pkts decrypt: 0, #pkts verify 0 #pkts compressed: 0, #pkts decompressed: 0 #pkts not compressed: 0, #pkts compr. failed: 0, #pkts decompress failed: 0 #send errors 0, #recv errors 0 local crypto endpt.: 172.18.124.157, remote crypto endpt.: 172.18.124.99 path mtu 1500, ipsec overhead 56, media mtu 1500 current outbound spi: aa237e4e

```
spi: 0x6a9d3f79(1788690297)
transform: esp-des esp-md5-hmac ,
\leftarrow --- More ---> in use settings ={Tunnel, }
slot: 0, conn id: 1, crypto map: mymap
sa timing: remaining key lifetime (k/sec): (4608000/28519)
IV size: 8 bytes
replay detection support: Y
inbound ah sas:
inbound pcp sas:
outbound esp sas:
spi: 0xaa237e4e(2854452814)
transform: esp-des esp-md5-hmac ,
in use settings =\{Tunnel, \}slot: 0, conn id: 2, crypto map: mymap
sa timing: remaining key lifetime (k/sec): (4608000/28510)
IV size: 8 bytes
replay detection support: Y
outbound ah sas:
<--- More --->
outbound pcp sas:
local ident (addr/mask/prot/port): (10.1.1.0/255.255.255.0/0/0)
remote ident (addr/mask/prot/port): (192.168.1.1/255.255.255.255/0/0)
current_peer: 172.18.124.99
dynamic allocated peer ip: 192.168.1.1
PERMIT, flags={}
#pkts encaps: 4, #pkts encrypt: 4, #pkts digest 4
#pkts decaps: 4, #pkts decrypt: 4, #pkts verify 4
#pkts compressed: 0, #pkts decompressed: 0
#pkts not compressed: 0, #pkts compr. failed: 0,
#pkts decompress failed: 0
#send errors 0, #recv errors 0
local crypto endpt.: 172.18.124.157, remote crypto
endpt.:172.18.124.99
path mtu 1500, ipsec overhead 56, media mtu 1500
current outbound spi: 2f9787a4
inbound esp sas:
spi: 0xfec4c3aa(4274308010)
<--- More ---> transform: esp-des esp-md5-hmac ,
in use settings ={Tunnel, }slot: 0, conn id: 4, crypto map: mymap
sa timing: remaining key lifetime (k/sec): (4607999/27820)
IV size: 8 bytes
replay detection support: Y
inbound ah sas:
```

```
inbound pcp sas:
```
outbound esp sas: spi: 0x2f9787a4(798459812) transform: esp-des esp-md5-hmac , in use settings = $\{Tunnel, \}$ slot: 0, conn id: 3, crypto map: mymap sa timing: remaining key lifetime (k/sec): (4607999/27820) IV size: 8 bytes replay detection support: Y

<--- More ---> outbound ah sas:

outbound pcp sas:

## <span id="page-26-0"></span>Debug and Show - Xauth (具有按使用者下載的ACL)

crypto\_isakmp\_process\_block: src 10.66.79.229, dest 10.66.79.69 VPN Peer: ISAKMP: Added new peer: ip:10.66.79.229 Total VPN Peers:1 VPN Peer: ISAKMP: Peer ip:10.66.79.229 Ref cnt incremented to:1 Total VPN Peers:1 OAK\_AG exchange ISAKMP (0): processing SA payload. message ID = 0 ISAKMP (0): Checking ISAKMP transform 1 against priority 20 policy ISAKMP: encryption 3DES-CBC ISAKMP: hash SHA ISAKMP: default group 2 ISAKMP: extended auth pre-share ISAKMP: life type in seconds ISAKMP: life duration (VPI) of 0x0 0x20 0xc4 0x9b ISAKMP (0): atts are not acceptable. Next payload is 3 ISAKMP (0): Checking ISAKMP transform 2 against priority 20 policy ISAKMP: encryption 3DES-CBC ISAKMP: hash MD5 ISAKMP: default group 2 ISAKMP: extended auth pre-share ISAKMP: life type in seconds ISAKMP: life duration (VPI) of 0x0 0x20 0xc4 0x9b ISAKMP (0): atts are not acceptable. Next payload is 3 ISAKMP (0): Checking ISAKMP transform 3 against priority 20 policy ISAKMP: encryption 3DES-CBC ISAKMP: hash SHA ISAKMP: default group 2 ISAKMP: auth pre-share ISAKMP: life type in seconds ISAKMP: life duration (VPI) of 0x0 0x20 0xc4 0x9b ISAKMP (0): atts are not acceptable. Next payload is 3 ISAKMP (0): Checking ISAKMP transform 4 against priority 20 policy ISAKMP: encryption 3DES-CBC ISAKMP: hash MD5 ISAKMP: default group 2 ISAKMP: auth pre-share ISAKMP: life type in seconds ISAKMP: life duration (VPI) of 0x0 0x20 0xc4 0x9b ISAKMP (0): atts are not acceptable. Next payload is 3 ISAKMP (0): Checking ISAKMP transform 5 against priority 20 policy ISAKMP: encryption DES-CBC

ISAKMP: hash SHA ISAKMP: default group 2 ISAKMP: extended auth pre-share ISAKMP: life type in seconds ISAKMP: life duration (VPI) of 0x0 0x20 0xc4 0x9b ISAKMP (0): atts are not acceptable. Next payload is 3 ISAKMP (0): Checking ISAKMP transform 6 against priority 20 policy ISAKMP: encryption DES-CBC ISAKMP: hash MD5 ISAKMP: default group 2 ISAKMP: extended auth pre-share ISAKMP: life type in seconds ISAKMP: life duration (VPI) of 0x0 0x20 0xc4 0x9b ISAKMP (0): atts are acceptable. Next payload is 3 ISAKMP (0): processing KE payload. message ID = 0 ISAKMP (0): processing NONCE payload. message ID = 0 ISAKMP  $(0)$ : processing ID payload. message ID = 0 ISAKMP (0): processing vendor id payload ISAKMP (0): received xauth v6 vendor id ISAKMP (0): processing vendor id payload ISAKMP (0): remote peer supports dead peer detection ISAKMP (0): processing vendor id payload ISAKMP (0): speaking to a Unity client ISAKMP (0): ID payload next-payload : 10 type : 2 protocol : 17 port : 500 length : 10 ISAKMP (0): Total payload length: 14 return status is IKMP\_NO\_ERROR crypto\_isakmp\_process\_block: src 10.66.79.229, dest 10.66.79.69 OAK\_AG exchange ISAKMP (0): processing HASH payload. message ID = 0 ISAKMP (0): processing NOTIFY payload 24578 protocol 1 spi 0, message ID = 0RADIUS\_GET\_PASS RADIUS\_REQUEST raidus.c: rad\_mkpkt\_authen attribute: type 1, length 10, content: 80917fb0: 74 65 73 74 75 73 65 72 | testuser attribute: type 4, length 6, content: 80917fb0: 0a 42 | .B 80917fc0: 4f 45 | OE attribute: type 5, length 6, content: 80917fd0: 00 00 00 01 | .... ISAKMP (0): processing notify INITIAL\_CONTACTrip 0x80791f00 : chall\_state '' : state 0x7 : timer 0x0 : info 0x5d5ba513 session\_id 0x5d5ba513 request\_id 0x2

user 'testuser' app 0 reason 2 sip 10.66.79.244 type 1 rad\_procpkt: ACCEPT attribute: type 8, length 6, content: 809186f0: ff ff | .. 80918700: ff ff | .. RADIUS\_RCVD attribute: type 26, length 67, content: Vendor ID 0 0 0 9, type=1, len=61: 80918700: 41 43 53 3a 43 69 | ACS:Ci 80918710: 73 63 6f 53 65 63 75 72 65 2d 44 65 66 69 6e 65 | scoSecure-Define 80918720: 64 2d 41 43 4c 3d 23 41 43 53 41 43 4c 23 2d 50 | d-ACL=#ACSACL#-P 80918730: 49 58 2d 56 50 4e 43 6c 69 65 6e 74 2d 33 64 33 | IX-VPNClient-3d3 80918740: 32 37 38 31 35 | 27815 RADIUS\_RCVD RADIUS\_REQUEST raidus.c: rad\_mkpkt\_authen attribute: type 1, length 33, content: 809186d0: 23 41 43 53 41 43 4c 23 2d 50 49 58 | #ACSACL#-PIX 809186e0: 2d 56 50 4e 43 6c 69 65 6e 74 2d 33 64 33 32 37 | -VPNClient-3d327 809186f0: 38 31 35 | 815 attribute: type 4, length 6, content: 809186f0: 0a 42 4f 45 | .BOE attribute: type 5, length 6, content: 80918700: 00 00 00 | ... 80918710: 02 | . IPSEC(key\_engine): got a queue event...rip 0x80791f00 : chall\_state '' : state 0x7 : timer 0x0 : info 0x5d5ba513 session\_id 0x5d5ba513 request\_id 0x3 user '#ACSACL#-PIX-VPNClient-3d327815' app 0 reason 2 sip 10.66.79.244 type 1 rad\_procpkt: ACCEPT attribute: type 26, length 46, content: Vendor ID 0 0 0 9, type=1, len=40: 80918e20: 69 70 3a 69 6e 61 63 6c 23 31 3d 70 | ip:inacl#1=p 80918e30: 65 72 6d 69 74 20 69 70 20 61 6e 79 20 68 6f 73 | ermit ip any hos 80918e40: 74 20 31 30 2e 31 2e 31 2e 32 | t 10.1.1.2 RADIUS\_RCVD RADIUS\_RCVD RADIUS\_ACCESS\_ACCEPT:normal termination RADIUS\_DELETE

IPSEC(key\_engine\_delete\_sas): rec'd delete notify from ISAKMP

ISAKMP (0): SA has been authenticated return status is IKMP\_NO\_ERROR ISAKMP (0): sending phase 1 RESPONDER\_LIFETIME notify ISAKMP (0): sending NOTIFY message 24576 protocol 1 ISAKMP/xauth: request attribute XAUTH\_TYPE ISAKMP/xauth: request attribute XAUTH\_USER\_NAME ISAKMP/xauth: request attribute XAUTH\_USER\_PASSWORD ISAKMP (0:0): initiating peer config to 10.66.79.229. ID = 3250273953 (0xc1bb3ea1) crypto\_isakmp\_process\_block: src 10.66.79.229, dest 10.66.79.69 ISAKMP\_TRANSACTION exchange ISAKMP (0:0): processing transaction payload from 10.66.79.229. message ID = 2167001532 ISAKMP: Config payload CFG\_REPLY return status is IKMP\_ERR\_NO\_RETRANS ISAKMP (0:0): initiating peer config to 10.66.79.229. ID = 1530000247 (0x5b31f377) crypto\_isakmp\_process\_block: src 10.66.79.229, dest 10.66.79.69 ISAKMP\_TRANSACTION exchange ISAKMP (0:0): processing transaction payload from 10.66.79.229. message ID = 2167001532 ISAKMP: Config payload CFG\_ACK return status is IKMP\_NO\_ERROR crypto\_isakmp\_process\_block: src 10.66.79.229, dest 10.66.79.69 ISAKMP\_TRANSACTION exchange ISAKMP (0:0): processing transaction payload from 10.66.79.229. message ID = 2167001532 ISAKMP: Config payload CFG\_REQUEST ISAKMP (0:0): checking request: ISAKMP: attribute IP4\_ADDRESS (1) ISAKMP: attribute IP4\_NETMASK (2) ISAKMP: attribute IP4\_DNS (3) ISAKMP: attribute IP4\_NBNS (4) ISAKMP: attribute ADDRESS\_EXPIRY (5) Unsupported Attr: 5 ISAKMP: attribute APPLICATION\_VERSION (7) Unsupported Attr: 7 ISAKMP: attribute UNKNOWN (28672) Unsupported Attr: 28672 ISAKMP: attribute UNKNOWN (28673) Unsupported Attr: 28673 ISAKMP: attribute ALT\_DEF\_DOMAIN (28674) ISAKMP: attribute ALT\_SPLIT\_INCLUDE (28676) ISAKMP: attribute ALT\_PFS (28679) ISAKMP: attribute UNKNOWN (28680) Unsupported Attr: 28680 ISAKMP: attribute UNKNOWN (28677) Unsupported Attr: 28677 ISAKMP (0:0): responding to peer config from 10.66.79.229. ID = 2397668523 return status is IKMP\_NO\_ERROR crypto\_isakmp\_process\_block: src 10.66.79.229, dest 10.66.79.69 OAK\_QM exchange oakley\_process\_quick\_mode: OAK\_QM\_IDLE ISAKMP (0): processing SA payload. message ID = 2858414843 ISAKMP : Checking IPSec proposal 1 ISAKMP: transform 1, ESP\_3DES ISAKMP: attributes in transform: ISAKMP: authenticator is HMAC-MD5

IPSEC(key\_engine\_delete\_sas): delete all SAs shared with 10.66.79.229

ISAKMP: encaps is 1 ISAKMP: SA life type in seconds ISAKMP: SA life duration (VPI) of 0x0 0x20 0xc4 0x9b IPSEC(validate\_proposal): transform proposal (prot 3, trans 3, hmac\_alg 1) not supported ISAKMP (0): atts not acceptable. Next payload is 0 ISAKMP (0): skipping next ANDed proposal (1) ISAKMP : Checking IPSec proposal 2 ISAKMP: transform 1, ESP\_3DES ISAKMP: attributes in transform: ISAKMP: authenticator is HMAC-SHA ISAKMP: encaps is 1 ISAKMP: SA life type in seconds ISAKMP: SA life duration (VPI) of 0x0 0x20 0xc4 0x9b IPSEC(validate\_proposal): transform proposal (prot 3, trans 3, hmac\_alg 2) not supported ISAKMP (0): atts not acceptable. Next payload is 0 ISAKMP (0): skipping next ANDed proposal (2) ISAKMP : Checking IPSec proposal 3 ISAKMP: transform 1, ESP\_3DES ISAKMP: attributes in transform: ISAKMP: authenticator is HMAC-MD5 ISAKMP: encaps is 1 ISAKMP: SA life type in seconds ISAKMP: SA life duration (VPI) of 0x0 0x20 0xc4 0x9b IPSEC (validate\_proposal): transform proposal (prot 3, trans 3, hmac\_alg 1) not supported ISAKMP (0): atts not acceptable. Next payload is 0 ISAKMP : Checking IPSec proposal 4 ISAKMP: transform 1, ESP\_3DES ISAKMP: attributes in transform: ISAKMP: authenticator is HMAC-SHA ISAKMP: encaps is 1 ISAKMP: SA life type in seconds ISAKMP: SA life duration (VPI) of 0x0 0x20 0xc4 0x9b IPSEC (validate\_proposal): transform proposal (prot 3, trans 3, hmac\_alg 2) not supported ISAKMP (0): atts not acceptable. Next payload is 0 ISAKMP : Checking IPSec proposal 5 ISAKMP: transform 1, ESP\_DES ISAKMP: attributes in transform: ISAKMP: authenticator is HMAC-MD5 ISAKMP: encaps is 1 ISAKMP: SA life type in seconds ISAKMP: SA life duration (VPI) of 0x0 0x20 0xc4 0x9b ISAKMP (0): atts are acceptable. ISAKMP (0): bad SPI size of 2 octets! ISAKMP : Checking IPSec proposal 6 ISAKMP: transform 1, ESP\_DES ISAKMP: attributes in transform: crypto\_isakmp\_process\_block: src 10.66.79.229, dest 10.66.79.69 OAK\_QM exchange crypto\_isakmp\_process\_block: src 10.66.79.229, dest 10.66.79.69 OAK OM exchange oakley\_process\_quick\_mode:

OAK\_QM\_AUTH\_AWAIT ISAKMP (0): Creating IPSec SAs sv2-4(config)# sv2-4(config)# sv2-4(config)#  $sv2-4(config)$ # sv2-4(config)#**show uauth** Current Most Seen Authenticated Users 1 1 Authen In Progress 0 1 ipsec user 'testuser' at 192.168.1.1, authenticated access-list #ACSACL#-PIX-VPNClient-3d327815 sv2-4(config)#**show access-list** access-list 108; 1 elements access-list 108 permit ip 10.1.1.0 255.255.255.0 192.168.1.0 255.255.255.0 (hitcnt=38) access-list #ACSACL#-PIX-VPNClient-3d327815; 1 elements access-list #ACSACL#-PIX-VPNClient-3d327815 permit ip any host 10.1.1.2 (hitcnt=15) access-list dynacl4; 1 elements access-list dynacl4 permit ip host 10.66.79.69 host 192.168.1.1 (hitcnt=0) access-list dynacl5; 1 elements access-list dynacl5 permit ip any host 192.168.1.1 (hitcnt=15) sv2-4(config)#**show access-list** access-list 108; 1 elements access-list 108 permit ip 10.1.1.0 255.255.255.0 192.168.1.0 255.255.255.0 (hitcnt=42) access-list #ACSACL#-PIX-VPNClient-3d327815; 1 elements access-list #ACSACL#-PIX-VPNClient-3d327815 permit ip any host 10.1.1.2 (hitcnt=17) access-list dynacl4; 1 elements access-list dynacl4 permit ip host 10.66.79.69 host 192.168.1.1 (hitcnt=0) access-list dynacl5; 1 elements access-list dynacl5 permit ip any host 192.168.1.1 (hitcnt=17)

#### sv2-4(config)#**show crypto map**

Crypto Map: "mymap" interfaces: { outside } client configuration address respond client authentication AuthInbound

Crypto Map "mymap" 10 ipsec-isakmp Dynamic map template tag: dynmap

Crypto Map "mymap" 20 ipsec-isakmp Peer =  $10.66.79.229$ access-list dynacl6; 1 elements access-list dynacl6 permit ip host 10.66.79.69 host 192.168.1.1 (hitcnt=0) dynamic (created from dynamic map dynmap/10) Current peer: 10.66.79.229 Security association lifetime: 4608000 kilobytes/28800 seconds PFS (Y/N): N Transform sets={ myset, }

Crypto Map "mymap" 30 ipsec-isakmp Peer = 10.66.79.229 access-list dynacl7; 1 elements access-list dynacl7 permit ip any host 192.168.1.1 (hitcnt=0) dynamic (created from dynamic map dynmap/10)

Current peer: 10.66.79.229 Security association lifetime: 4608000 kilobytes/28800 seconds PFS (Y/N): N Transform sets={ myset, } sv2-4(config)

<span id="page-32-0"></span>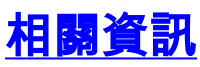

- · [PIX支援頁](//www.cisco.com/en/US/products/hw/vpndevc/ps2030/tsd_products_support_eol_series_home.html?referring_site=bodynav)
- [PIX命令參考](//www.cisco.com/en/US/products/hw/vpndevc/ps2030/products_tech_note09186a0080094885.shtml?referring_site=bodynav)
- <u>[要求建議 \(RFC\)](http://www.ietf.org/rfc.html?referring_site=bodynav)</u>
- [Cisco Secure ACS for UNIX支援頁](//www.cisco.com/en/US/products/sw/secursw/ps4911/tsd_products_support_eol_series_home.html?referring_site=bodynav)
- [Cisco Secure ACS for Windows支援頁](//www.cisco.com/en/US/products/sw/secursw/ps2086/tsd_products_support_series_home.html?referring_site=bodynav)
- [TACACS/TACACS+ 支援頁面](//www.cisco.com/en/US/tech/tk583/tk642/tsd_technology_support_sub-protocol_home.html?referring_site=bodynav)
- **[IOS 文件中的 TACACS+](//www.cisco.com/univercd/cc/td/doc/product/software/index.htm?referring_site=bodynav)**
- · [RADIUS 支援頁面](//www.cisco.com/en/US/tech/tk583/tk547/tsd_technology_support_sub-protocol_home.html?referring_site=bodynav)
- [技術支援與文件 Cisco Systems](//www.cisco.com/cisco/web/support/index.html?referring_site=bodynav)